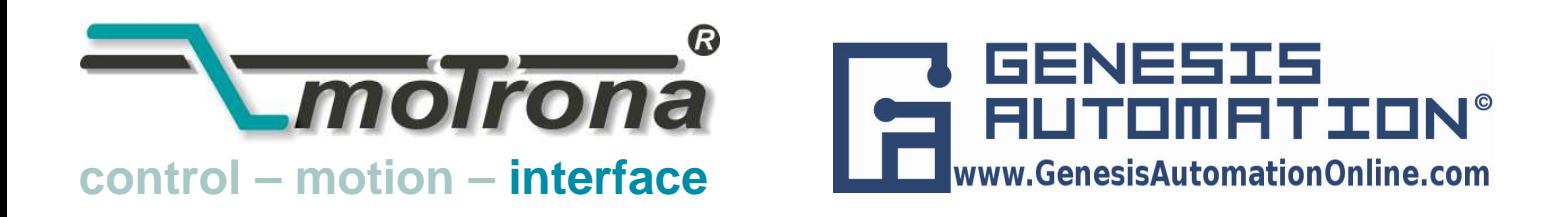

# UZ 210

# Universal Converter for Analogue Input Signals

Output Formats: - Position (incremental or SSI)

- Frequency (incremental)
- Serial RS232/RS485

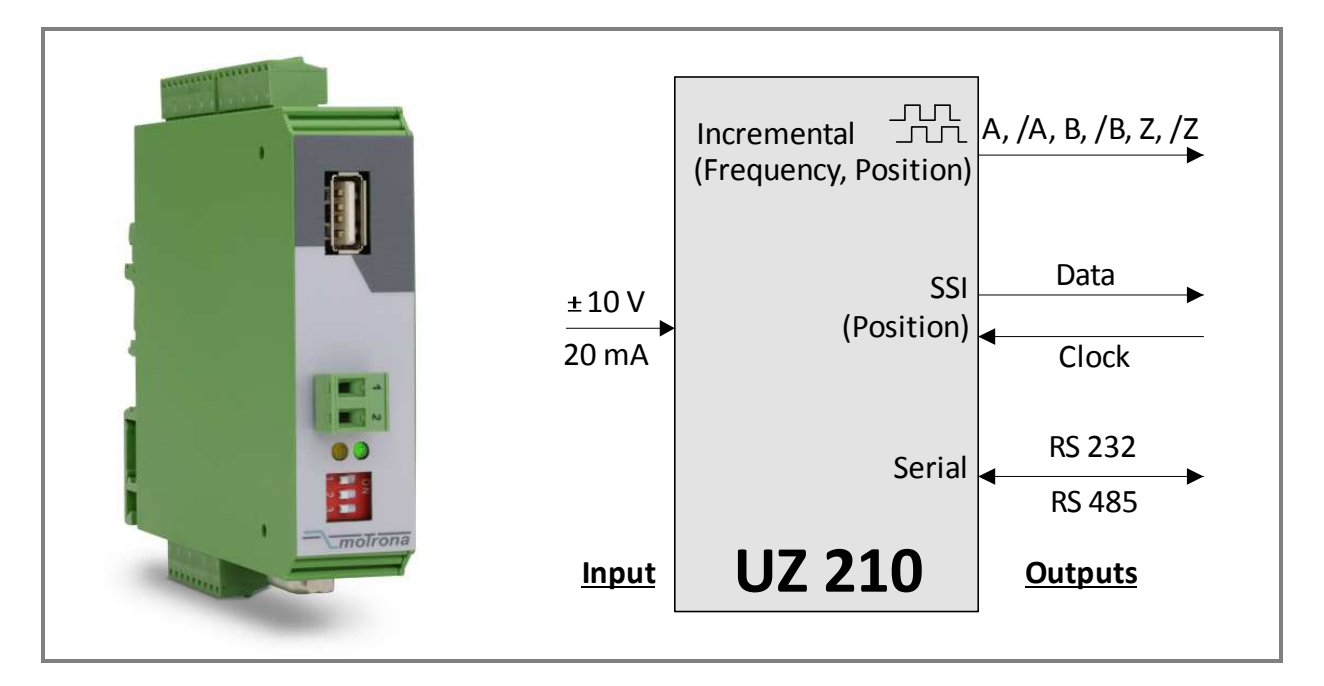

- Signal inputs  $\pm$ 10 V or 0/4 20 mA
- Frequency output proportional to the input (HTL or TTL level, max. 1 MHz)
- Incremental encoder output and SSI interface, for digital expression of linear or angular positions as a result of analogue inputs
- Incremental direction signal A/B under control of input signal and parameter settings
- Programmable marker impulse output (Z, /Z)
- Programmable curves with optionally repeating curve cycles, additional control functions similar to a "motorized potentiometer"
- USB port and serial RS232/RS485 interface

# Operating Instructions

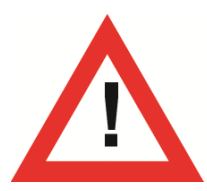

### Safety Instructions

- This manual is an essential part of the unit and contains important hints about function, correct handling and commissioning. Non-observance can result in damage to the unit or the machine or even in injury to persons using the equipment!
- The unit must only be installed, connected and activated by a qualified electrician
- It is a must to observe all general and also all country-specific and applicationspecific safety standards
- When this unit is used with applications where failure or maloperation could cause damage to a machine or hazard to the operating staff, it is indispensable to meet effective precautions in order to avoid such consequences
- Regarding installation, wiring, environmental conditions, screening of cables and earthing, you must follow the general standards of industrial automation industry
- Errors and omissions excepted –

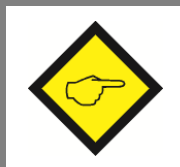

General instructions for cabling, screening and grounding can be found in the SUPPORT section of our website http://www.motrona.com

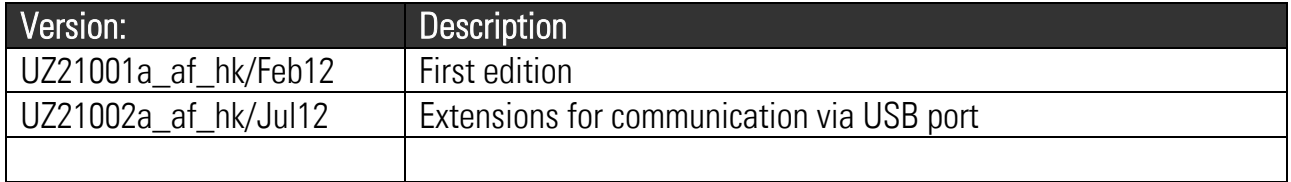

# **Table of Contents**

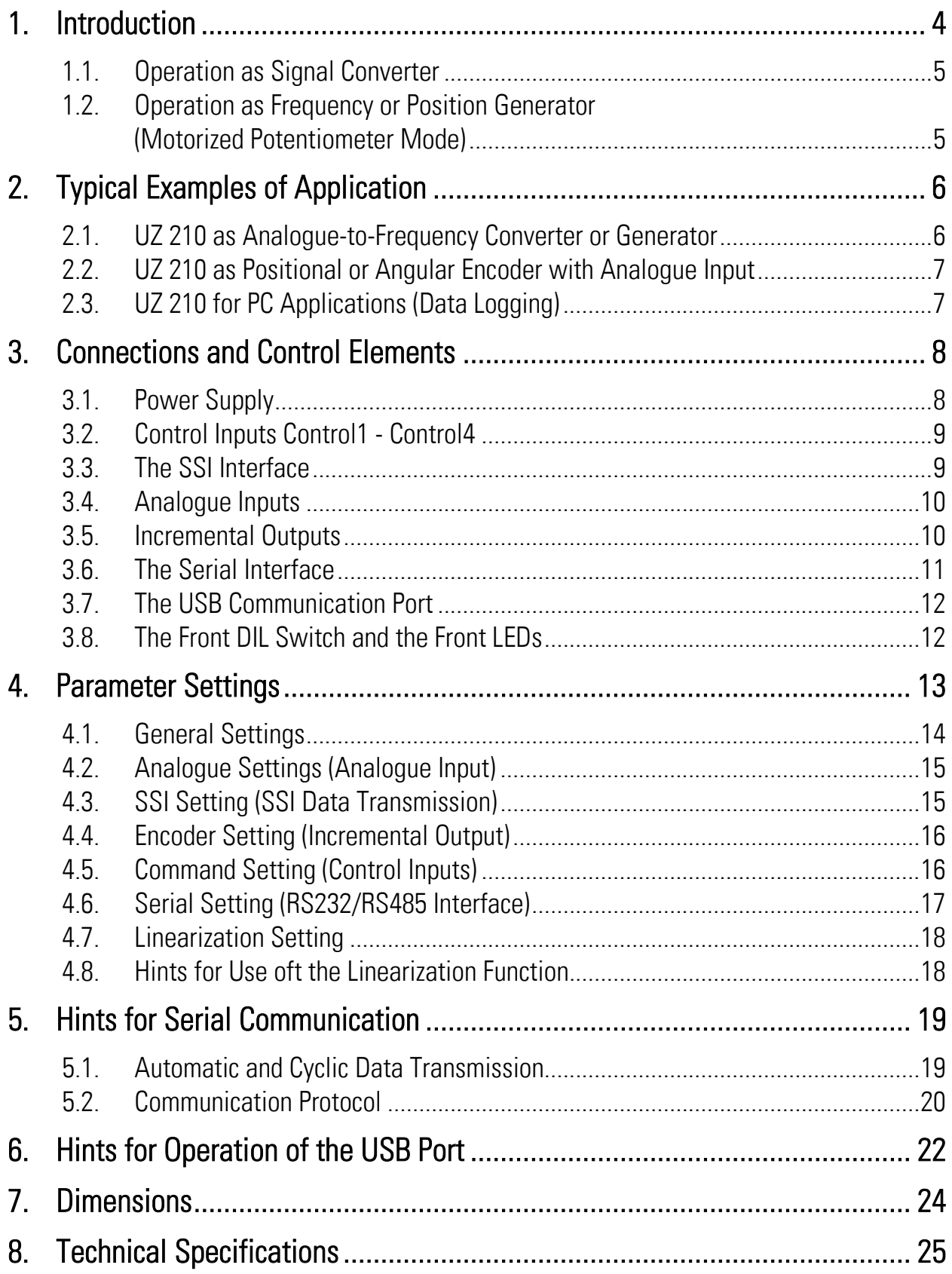

### <span id="page-3-0"></span>1. Introduction

UZ 210 is a versatile and competitive signal converter and frequency generator for use with industrial applications in drive and automation technology. The unit accepts analogue input signals (0 - ±10 V, 0 - 20 mA or 4 - 20 mA) for conversion to digital output signals. Due to an inbuilt reference voltage source it is also easy to connect potentiometers or similar analogue transducer systems to the input of the unit.

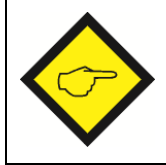

The USB communication port is not available with the previous version UZ210.01.

#### <span id="page-4-0"></span>1.1. Operation as Signal Converter

The conversion output generated from the analogue input is available with following formats:

#### • Frequency

The unit converts the analogue input into a proportional output frequency with a free programmable range between 0,01 Hz and 1 MHz. A full set of impulse channels A, /A, B, /B, Z, /Z is available and the direction information (A, B, 90°) automatically considers the actual state and course of the analogue input with regard to the related parameter settings. An external voltage connected to terminal [Com+] defines the output voltage level (range 5 - 30 V). Where no remote voltage has been applied (Com+ unconnected), the unit automatically provides a 4 volts output (TTL compatible).

#### Linear or angular position with incremental representation

The unit converts the analogue input into a positional or angular information similar to an incremental encoder. This means that e.g. the rotation angle of an analogue potentiometer shaft converts to real incremental encoder information. The unit provides a full set of output channels A, /A, B, /B, Z /Z, and the directional information (A, B, 90°) fully follows the mechanical motion of the potentiometer. The impulse level on the incremental output is determined by the remote voltage applied to terminal [Com+] (range 5 - 30 V). When no external voltage is applied (i.e. terminal Com+ unconnected) the unit automatically generates a 4 volts signal swing (TTL compatible).

#### Linear or angular position with absolute SSI output

The unit converts the analogue input into a positional or angular information similar to an absolute encoder with SSI interface. This means that e.g. the rotation angle of an analogue potentiometer shaft converts to real SSI encoder information. Similar to a real SSI encoder the UZ 210 converter always acts as a "Slave" responding to the clock signal of a remote SSI master unit. All SSI signal levels are in line with the common SSI standard (TTL-differential or RS422 respectively).

#### • Serial and USB

<span id="page-4-1"></span>At any time and with all modes of operation the conversion result of the unit is accessible by PC or PLC, via the serial interface or by the converter's USB port

#### 1.2. Operation as Frequency or Position Generator (Motorized Potentiometer Mode)

With this mode of operation the unit functions similar to a motorized potentiometer or to a digital positioning axis.

In frequency mode the unit generates a scalable frequency output where the frequency can be adjusted via remote commands "UP" (increase) and "DOWN" (decrease). In positioning mode the unit generates quadrature counting impulses in forward or reverse direction, under control of the "UP" and "DOWN" commands (virtual positioning axis).

Moreover the unit provides a "Repeat"-Function for cyclic execution of frequency or position curves within programmable limits.

### <span id="page-5-0"></span>2. Typical Examples of Application

#### <span id="page-5-1"></span>2.1. UZ 210 as Analogue-to-Frequency Converter or Generator

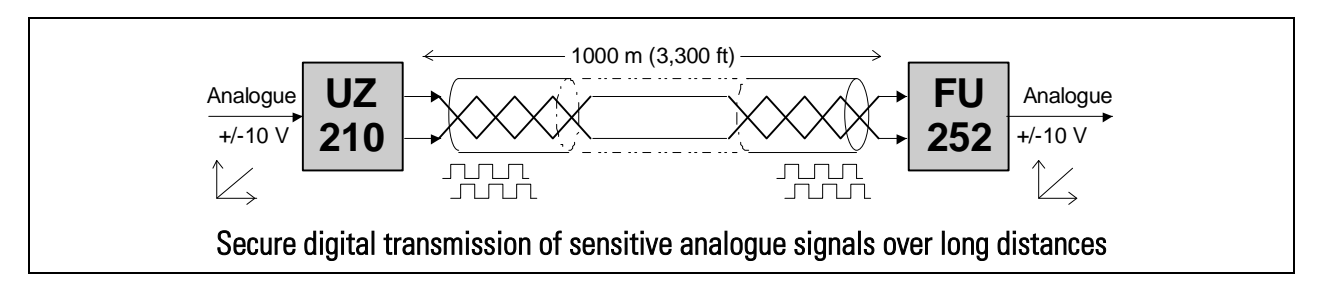

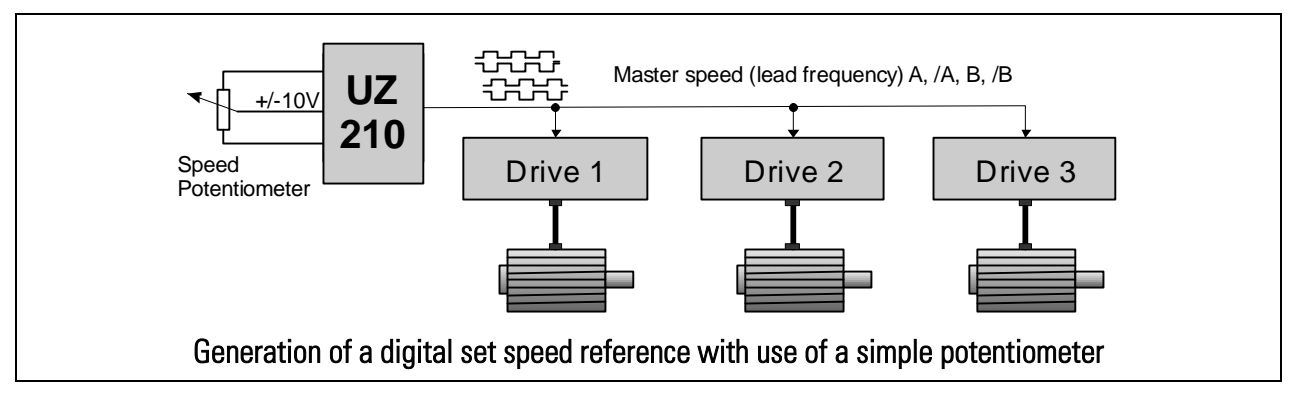

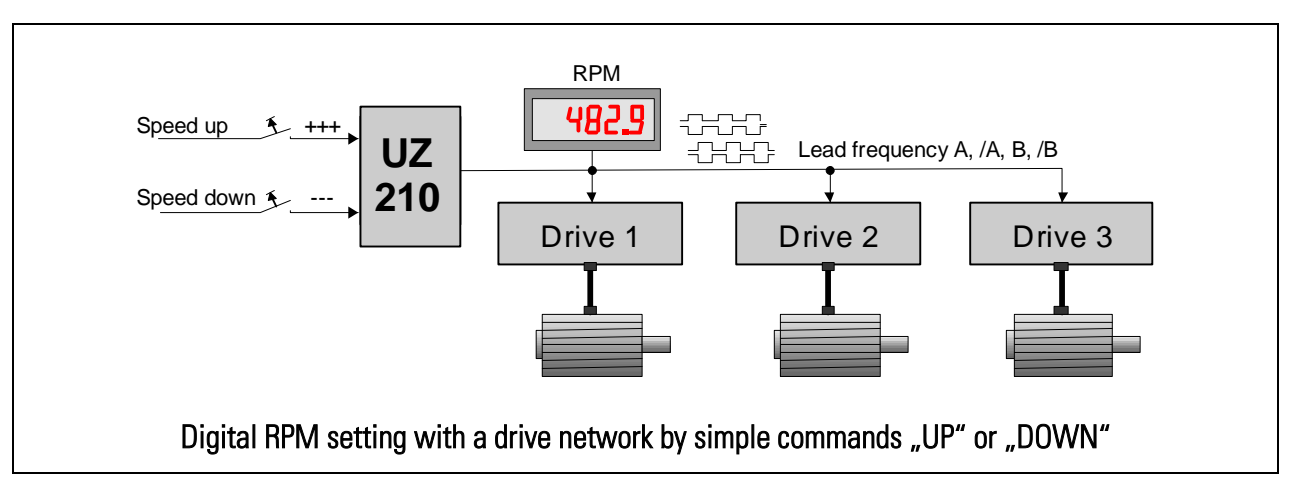

#### <span id="page-6-0"></span>2.2. UZ 210 as Positional or Angular Encoder with Analogue Input

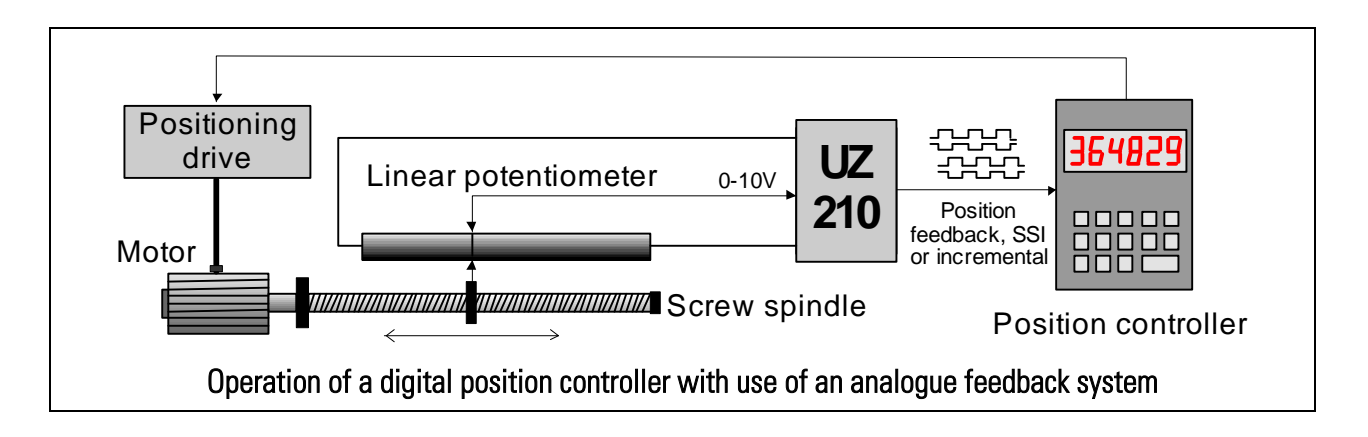

#### <span id="page-6-1"></span>2.3. UZ 210 for PC Applications (Data Logging)

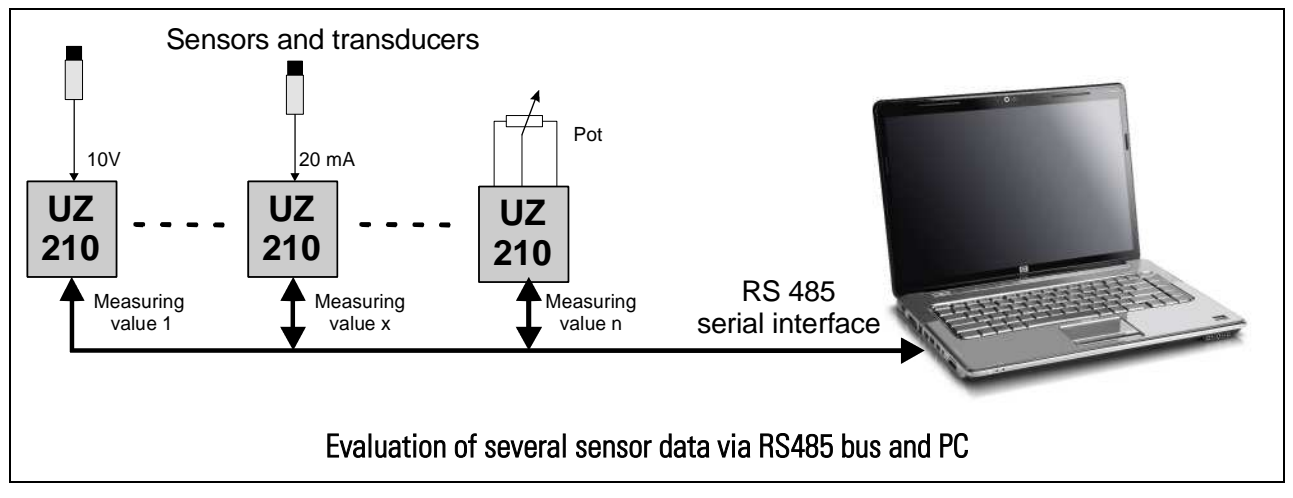

### <span id="page-7-0"></span>3. Connections and Control Elements

For electrical connection the unit provides four plug-in terminal strips X1, X3, X4 and X5, with mechanical codification against accidental misconnection. The 9-position Sub-D-connector X2 and the front USB port provide communication and PC setup of the unit.

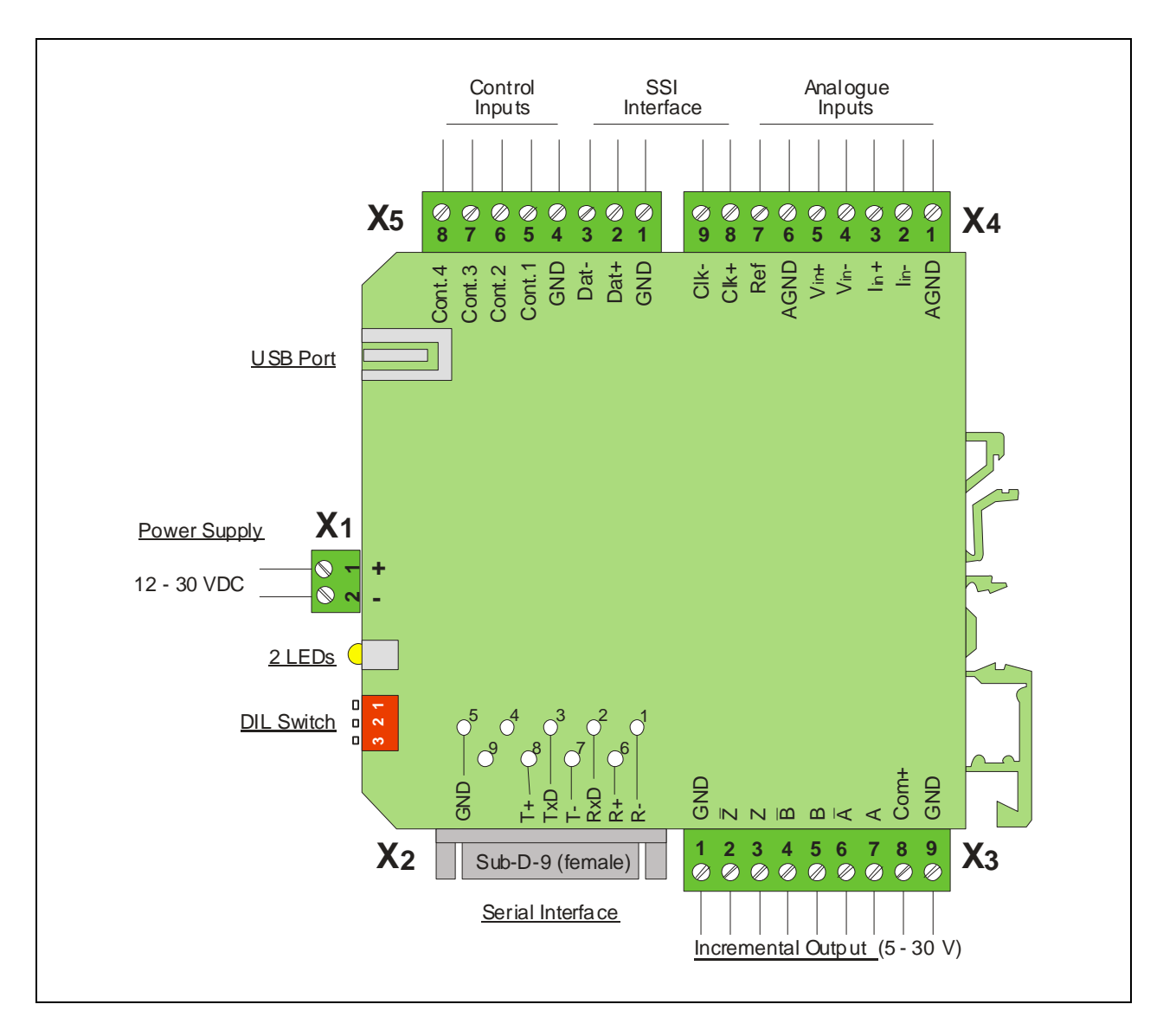

#### <span id="page-7-1"></span>3.1. Power Supply

The UZ 210 converter requires a DC supply from 12 to 30 VDC applied to the screw terminals **X<sub>1</sub>** [1] (+) and **X<sub>1</sub>** [2] (-) (residual ripple  $\leq$  0,5 V). In idle state the typical consumption is approx. 50 mA (24 VDC input). The green front LED indicates that power is applied to the unit.

#### <span id="page-8-0"></span>3.2. Control Inputs Control1 - Control4

Four control inputs with programmable function are accessible via terminals X5 [5, 6, 7, 8]. The desired function can be assigned by the parameters [Input Config.] and [Input Function] of the "Command Setting" menu.[a]

All control inputs are designed as PNP inputs, i.e. a positive voltage must be applied with reference to GND. The switching thresholds are LOW  $\leq$  3 V and HIGH  $\geq$  10 V, and the input impedance is about 15 kΩ.

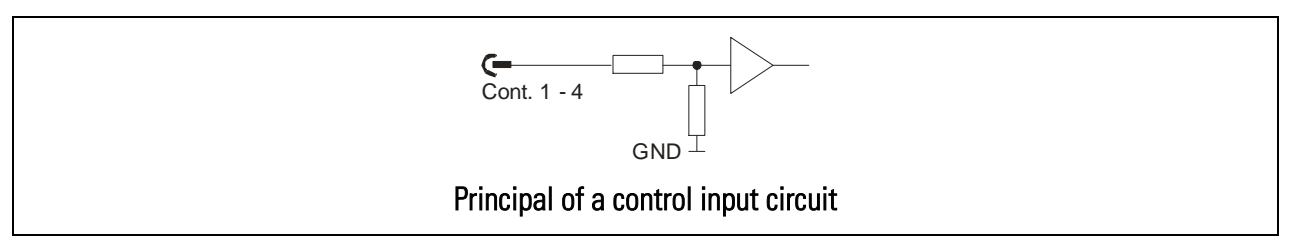

#### <span id="page-8-1"></span>3.3. The SSI Interface

A synchronous serial interface according to the industrial SSI standard is available on terminal strips X4 and X5, for absolute signal transmission of positions or angles. In SSI operating mode the converter acts exactly like an SSI absolute encoder, i.e. it receives a clock signal from a remote Master via lines X4 [8] (Clk+) and X4 [9] (Clk-), and it sends the corresponding data via lines X5 [2] (Dat+) and X5 [3] (Dat-).

Please note that the unit will not provide any internal termination resistors. [b]

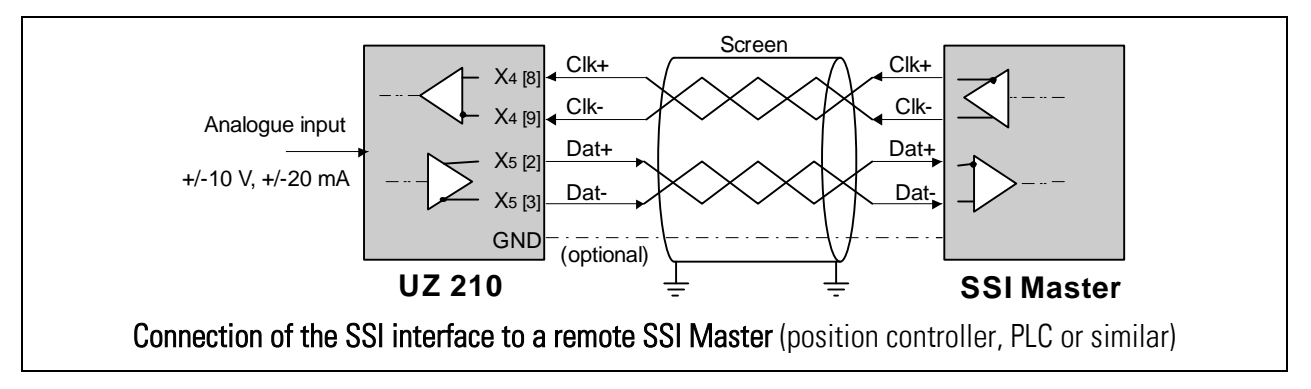

- [a] See chapter 4.5
- [b] For recommendations about screening and signal termination please refer to the document "General Rules for Wiring, Screening and Earthing" available under the Support section of our website.

#### <span id="page-9-0"></span>3.4. Analogue Inputs

The differential inputs on the input side of the converter accept standard voltages  $(\pm 10 \text{ V})$ . standard currents (0/4 - 20 mA) and also potentiometer connection. The drawings below explain the principle of the input circuits with each of the input connection modes.

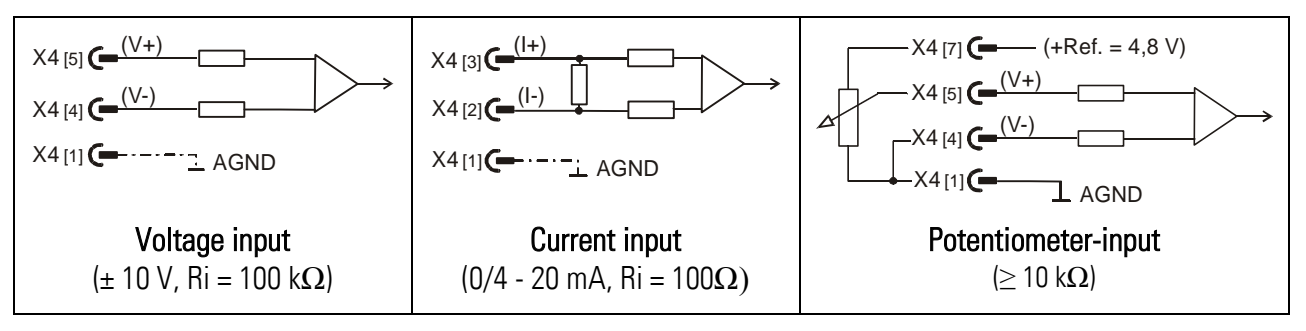

#### <span id="page-9-1"></span>3.5. Incremental Outputs

A complete set of incremental channels A, /A, B, /B, Z and /Z is available for incremental representation of the analogue input signal. Inverted channels are for optional use and may remain unconnected if not needed (e.g. for transmission at a 24 volts impulse level with use of channels A and B only). Likewise also the marker pulse outputs Z and /Z may remain open when the application does not provide zero pulse evaluation.

Dependent on the respective Mode of Operation of the converter the incremental output signals represent either a frequency proportional to the analogue input signal (i.e. straight analogue-tofrequency conversion), or a linear or angular position (i.e. for applications with analogue linear scales or analogue angular transducers).

All output lines are equipped with push-pull drivers (short-circuit-proof) and the output swing (signal level) results from the remote voltage applied to terminal X<sub>3</sub> [8]. Upon non-connection of this terminal the unit automatically generates a 4 volts TTL-compatible output.

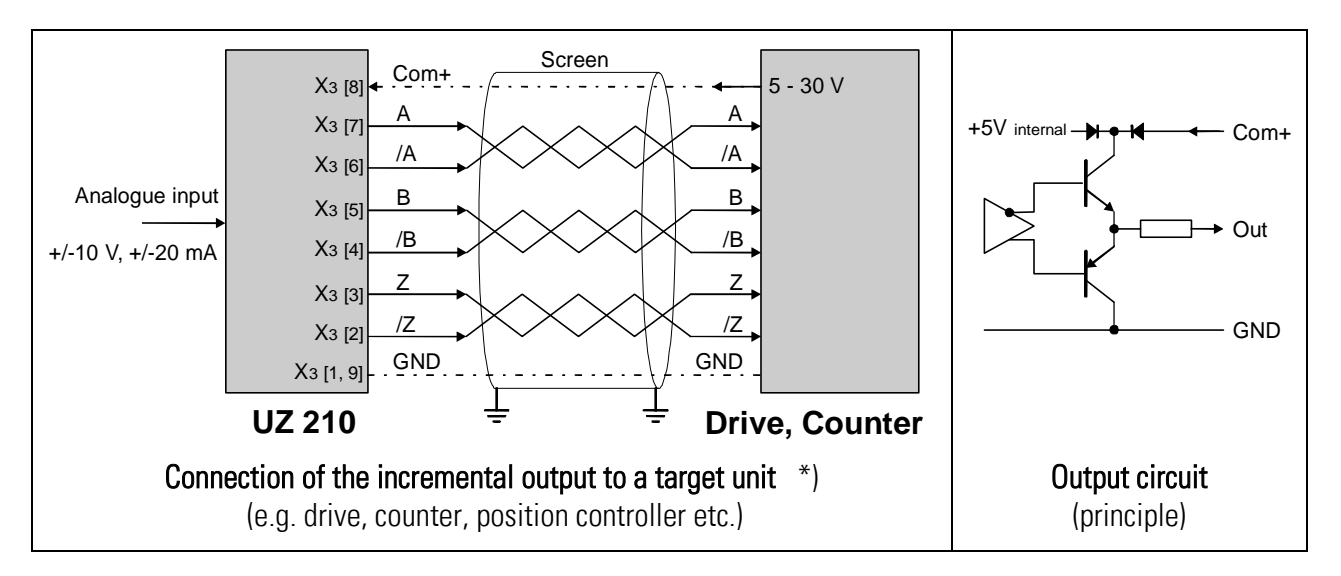

\*) For recommendations about screening and signal termination please refer to the document "General Rules for Wiring, Screening and Earthing" available under the Support section of our website.

#### <span id="page-10-0"></span>3.6. The Serial Interface

Both, a serial RS 232 interface and a RS 485 interface are available on the unit; however the converter can only communicate by one or by the other interface, but not by both at a time. Serial communication allows readout of internal measuring and conversion results and is also required for setup and commissioning of the unit.via PC.

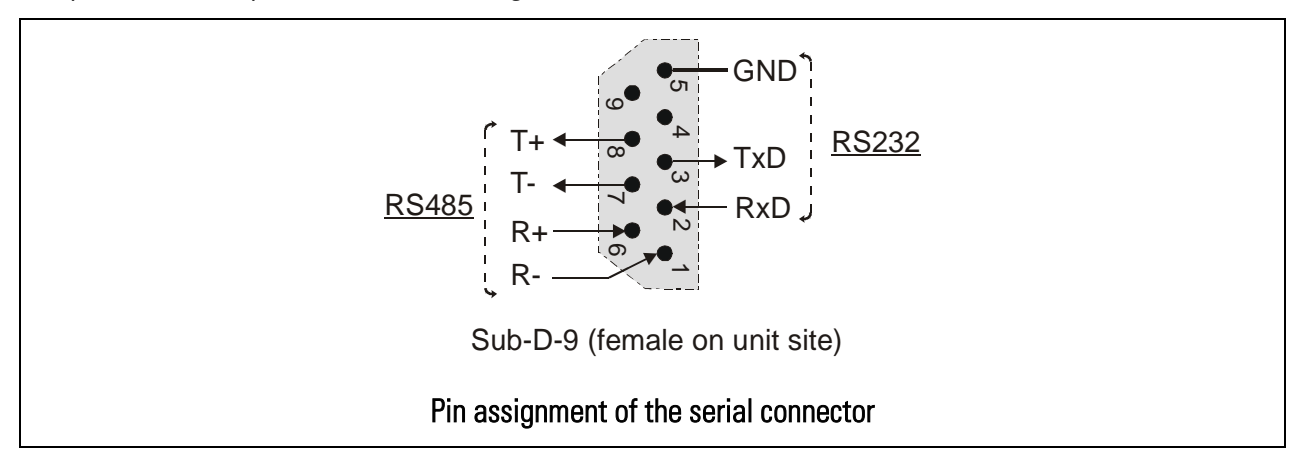

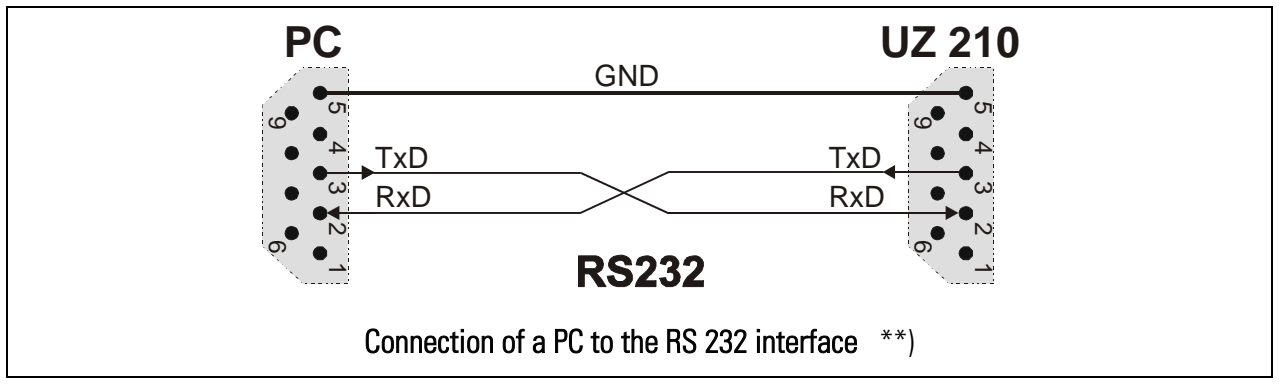

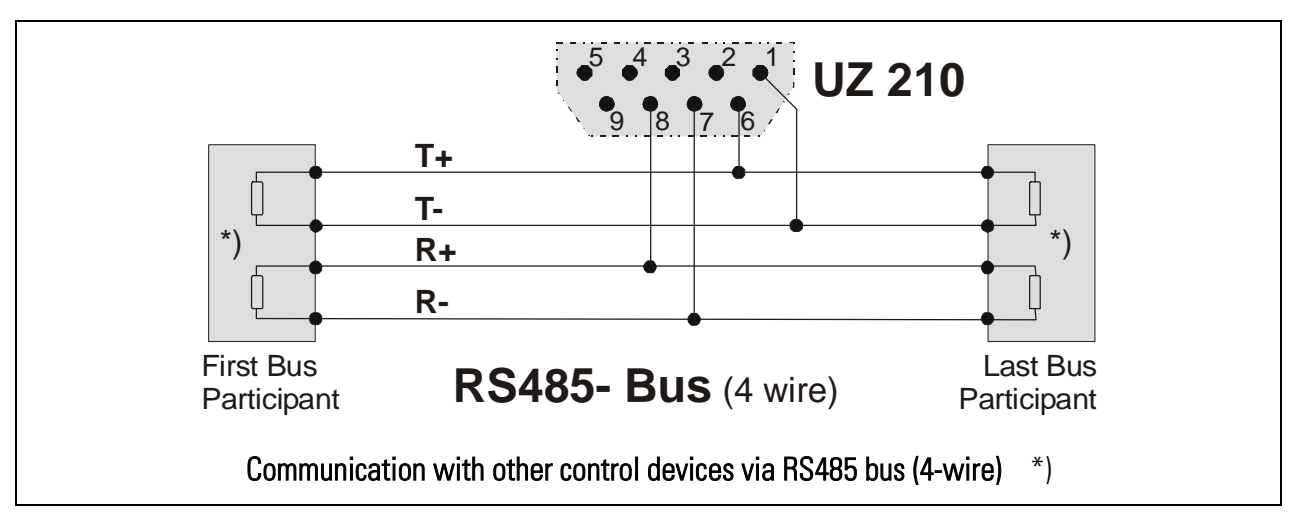

- \*) For recommendations about screening and signal termination please refer to the document "General Rules for Wiring, Screening and Earthing" available under the Support section of our website
- \*\*) Please connect only pins 2, 3 and 5 as shown. Connection of the other pins (e.g. by using a fully occupied 9-conductor cable) will cause problems with communication

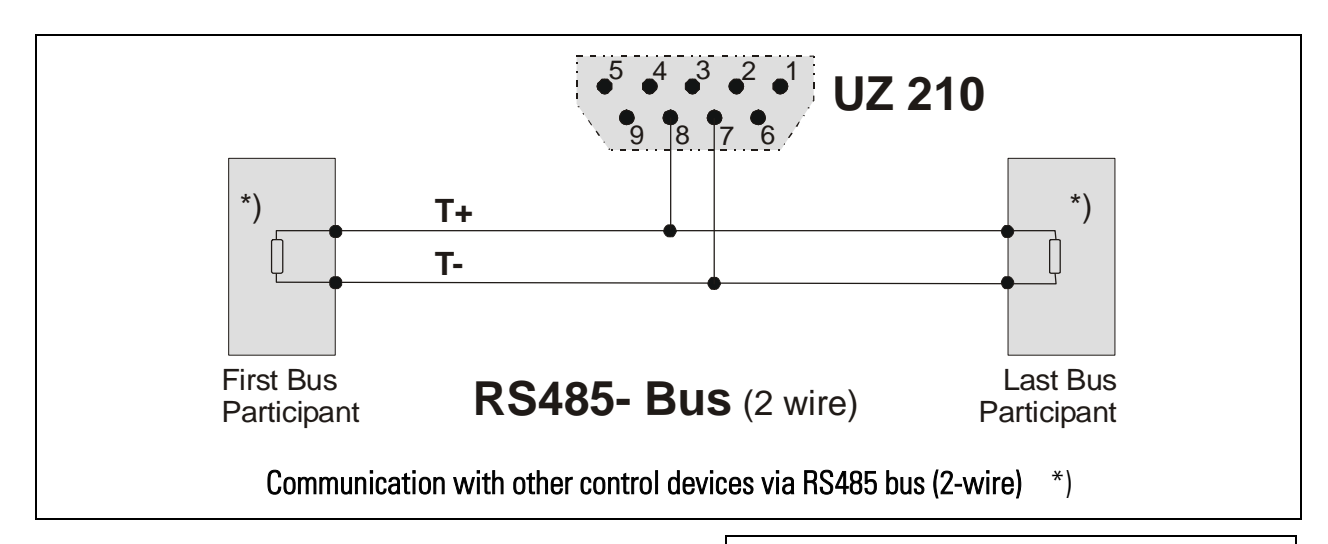

### <span id="page-11-0"></span>3.7. The USB Communication Port

For connection of the converter to a PC via USB a connection cable with "type A" connectors on both sides is required (A-A-cable, available in Electronic Shops or from motrona).

Special hints for operation of the USB port can be found in chapter 6.

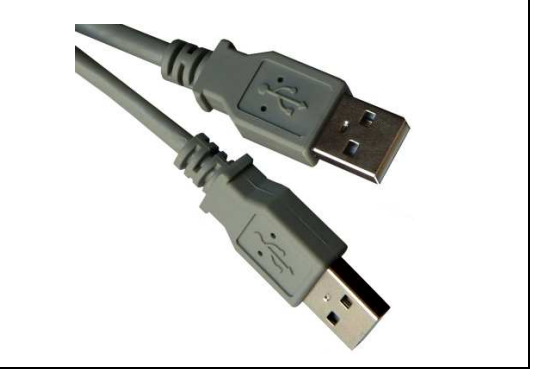

### <span id="page-11-1"></span>3.8. The Front DIL Switch and the Front LEDs

The 3-position DIL switch located on the front side provides the following settings:

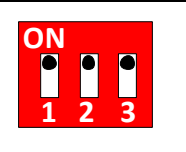

Normal Operation For normal operation of the converter all positions of the switch must be ON at any time.

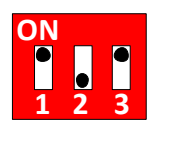

Reload Default Settings Upon next power-up all parameters will be overwritten by the factory default values.

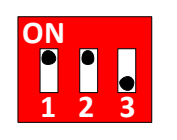

Programming-Mode For factory use only, e.g.to download a new firmware version to the unit

DIL switch settings are read once upon power up of the unit only. It is therefore important to cycle the power supply after any change of DIL switch settings, in order to activate the corresponding function.

The green LED on the front indicates that DC power is applied to the unit.

The yellow LED remains OFF first after powering the unit up, then turns on after initialization of the processor, to indicate that the converter is ready for operation.

\*) For recommendations about screening and signal termination please refer to the document "General Rules for Wiring, Screening and Earthing" available under the Support section of our website.

### <span id="page-12-0"></span>4. Parameter Settings

For setting of parameters and commissioning a PC with Operator Software OS32 is required. Please connect your PC to the unit via USB cable (see 3.7 and 6.) or by serial link (see 3.6). After starting the OS32 software the following screen will appear:

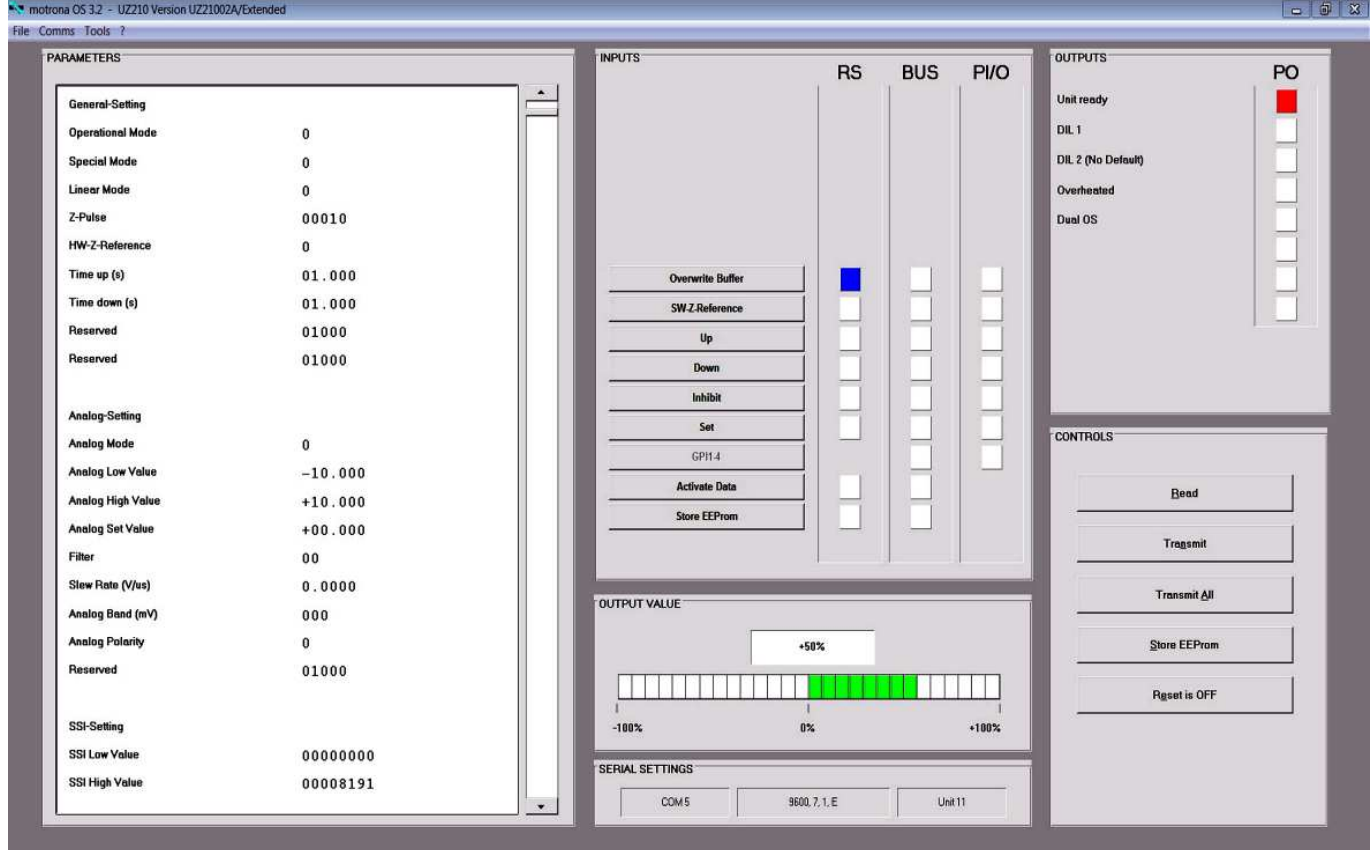

Where you find the parameter field empty with the top line indicating "OFFLINE", please click to the "Comms" menu in the head line to adapt the serial communication parameters of your PC correspondingly.

The parameter field allows to read and to edit all unit parameters according to need. The subsequent parameter tables explain the function and setting of each parameter in detail. The tables also inform about the factory default settings and the serial access codes of all parameters.

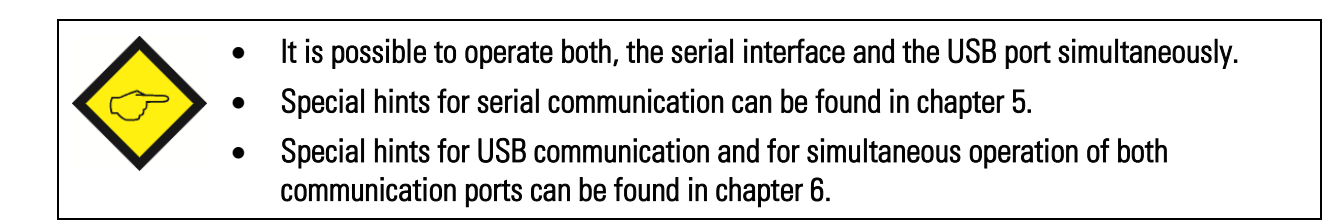

#### <span id="page-13-0"></span>4.1. General Settings

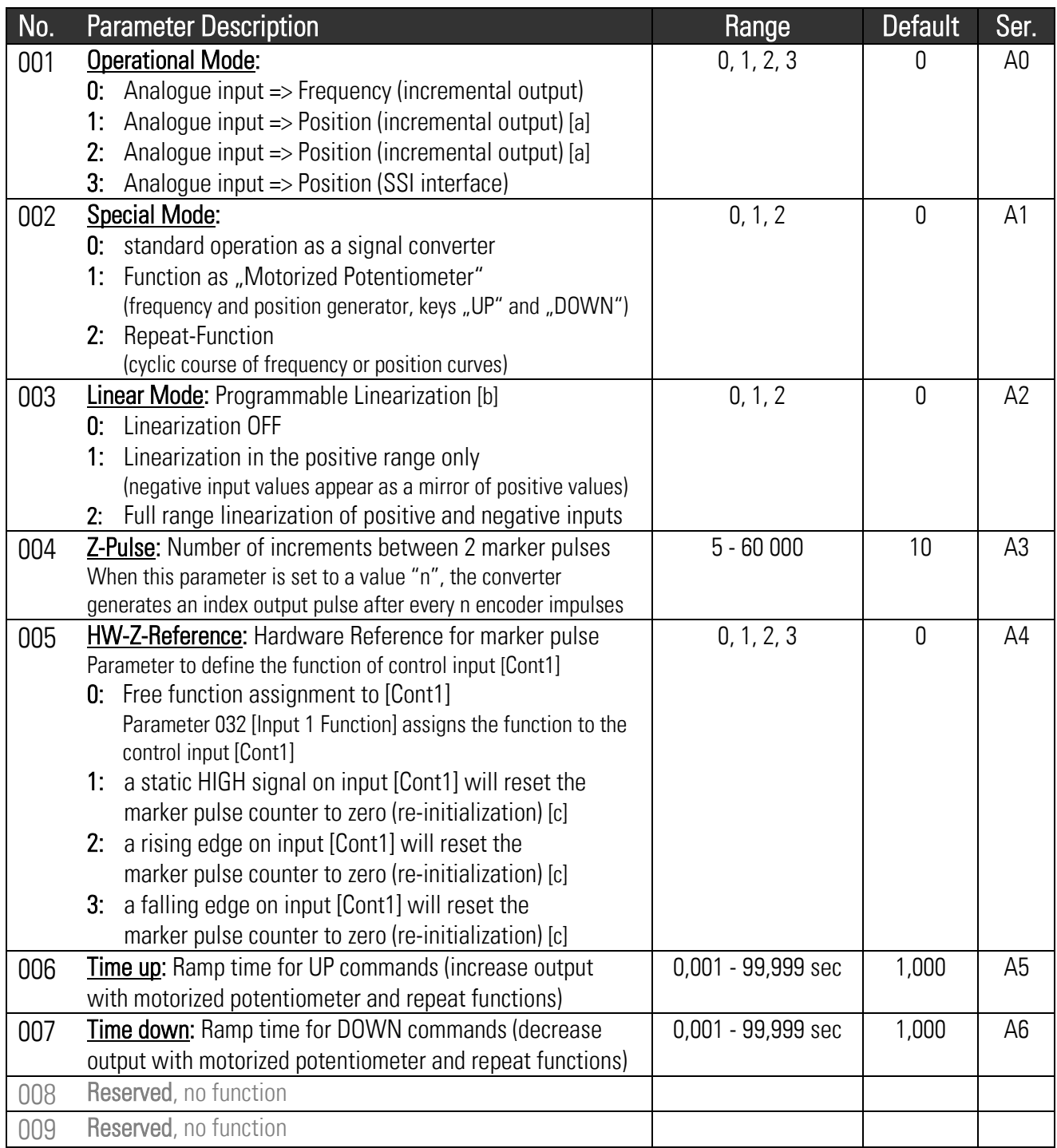

- [a] Mode 1 uses a fixed time raster of 100 usec. causing a possible minimum output frequency of 10 kHz. Mode 2 uses variable input sampling and therefore can also generate frequencies lower than 10 kHz with slow changes of the input position
- [b] See chapter 4.8
- [c] Input "Cont1" is now reserved for this function only and no more available for other assignments, i.e. it is mandatory to set parameter [Input1 Function] to "0".

### <span id="page-14-0"></span>4.2. Analogue Settings (Analogue Input)

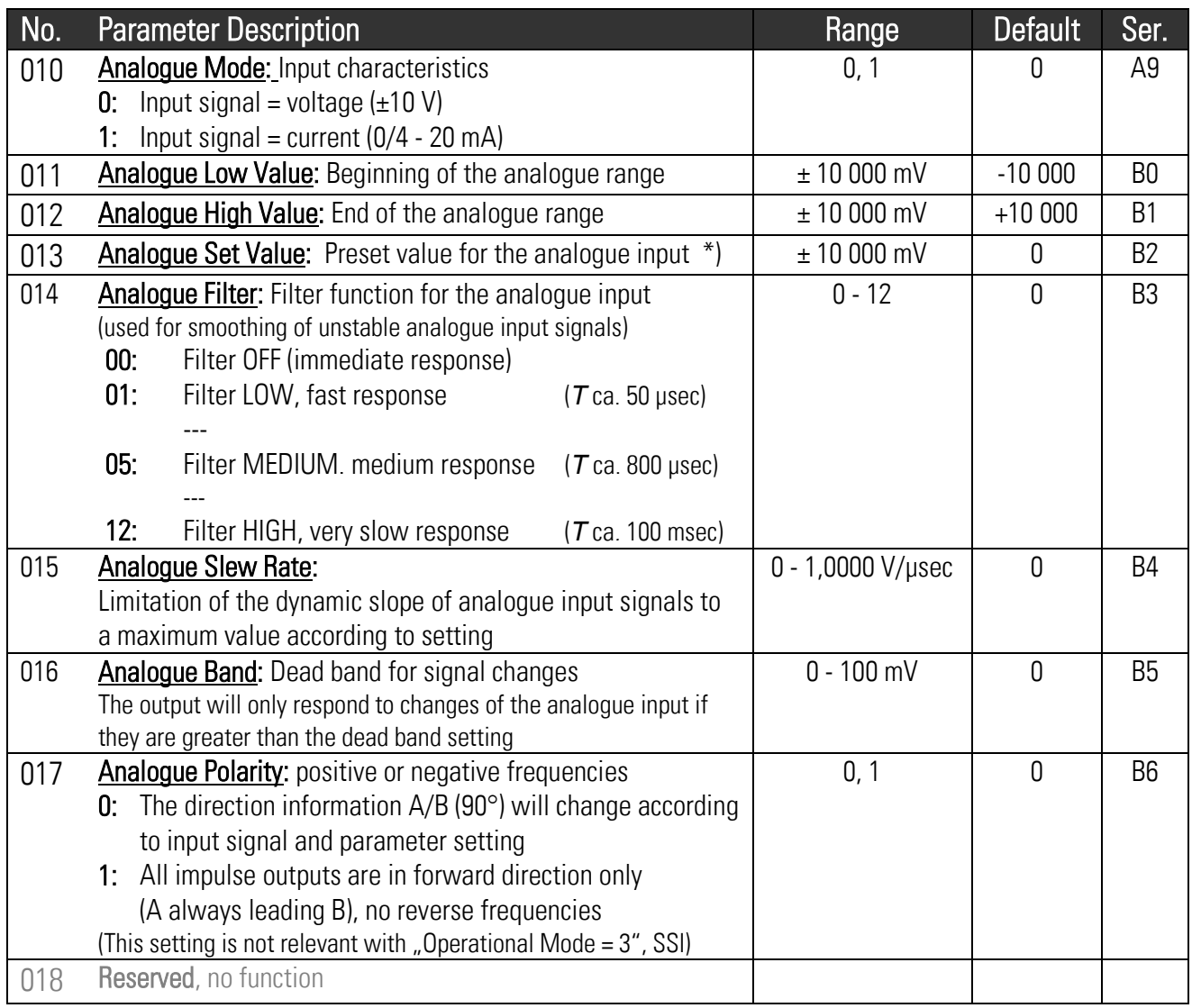

### <span id="page-14-1"></span>4.3. SSI Setting (SSI Data Transmission)

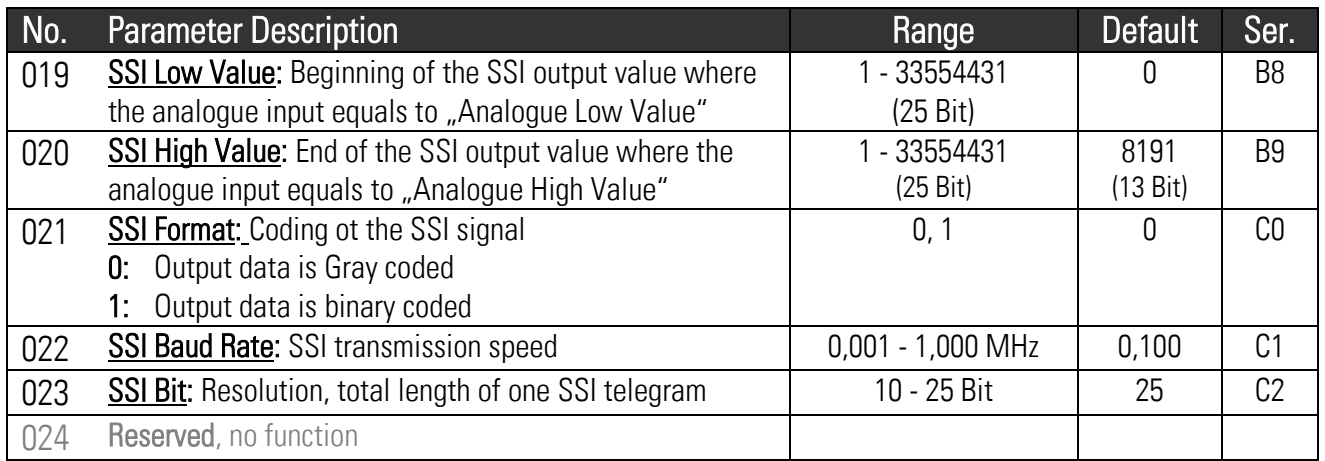

### <span id="page-15-0"></span>4.4. Encoder Setting (Incremental Output)

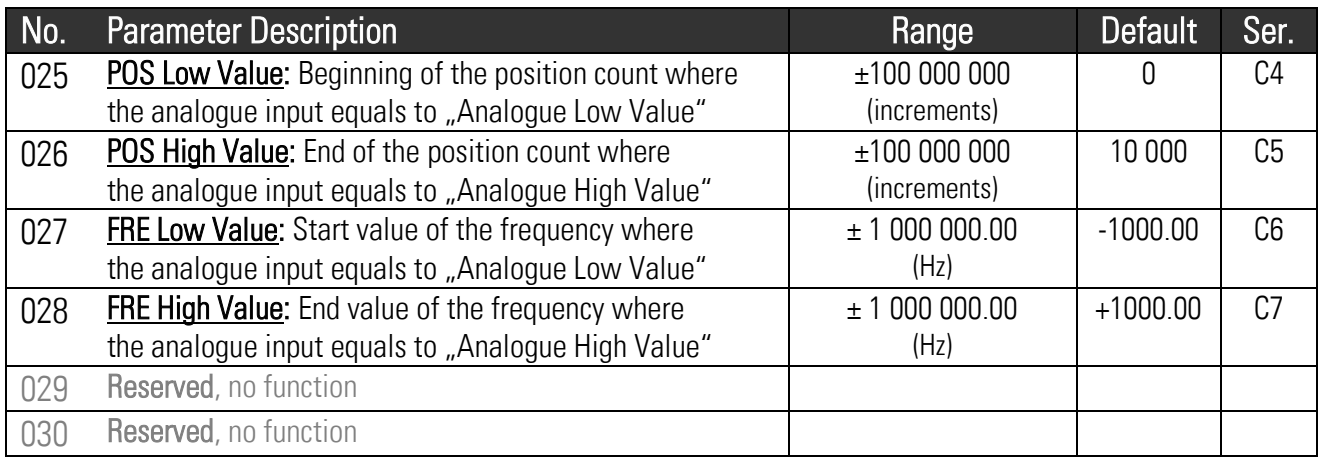

#### <span id="page-15-1"></span>4.5. Command Setting (Control Inputs)

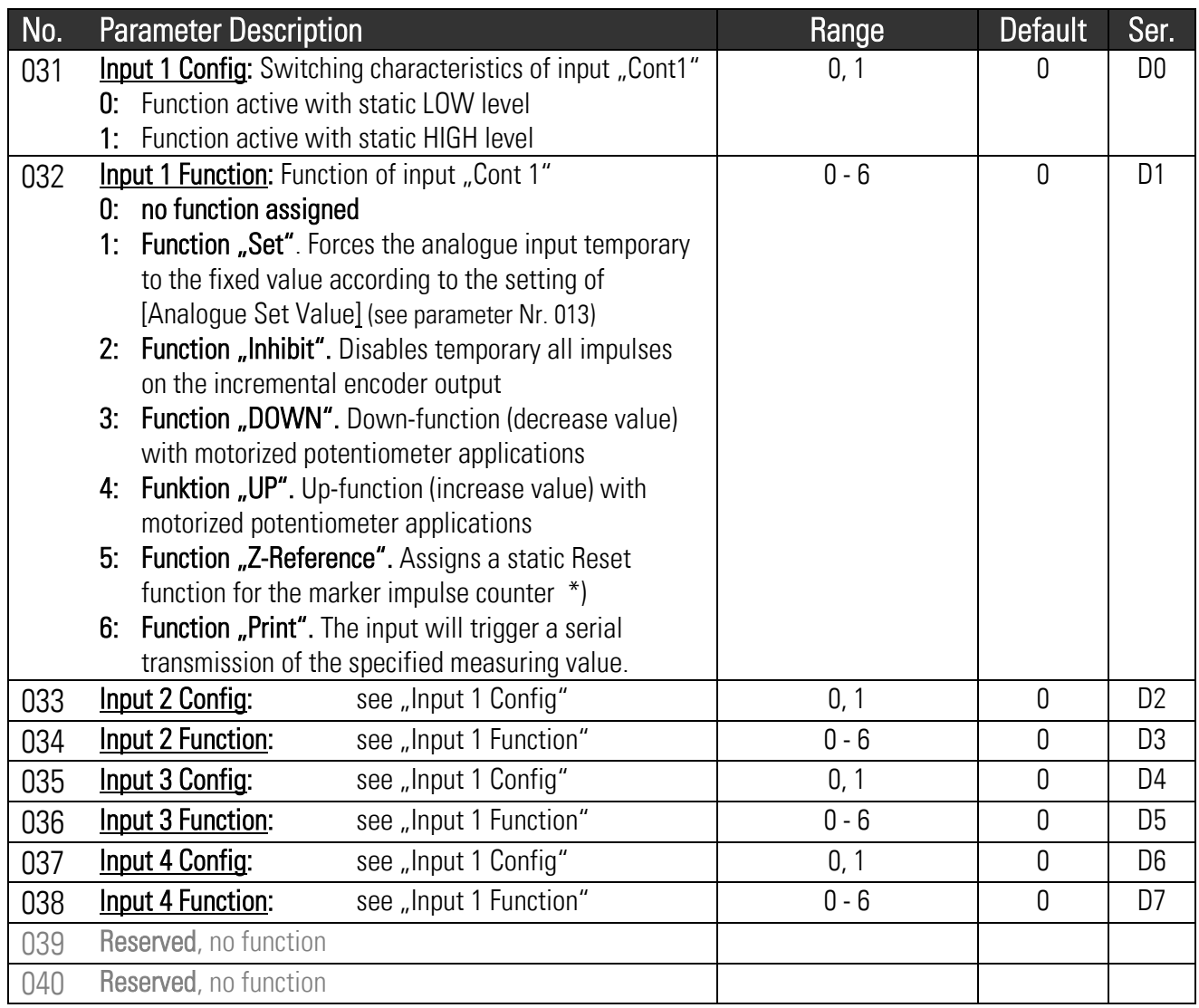

\*) Function only suitable for slow and purely static Reset (e.g. for index referencing in standstill). For dynamic requirements please refer to parameter 005 [HW-Z-Reference]

### <span id="page-16-0"></span>4.6. Serial Setting (RS232/RS485 Interface)

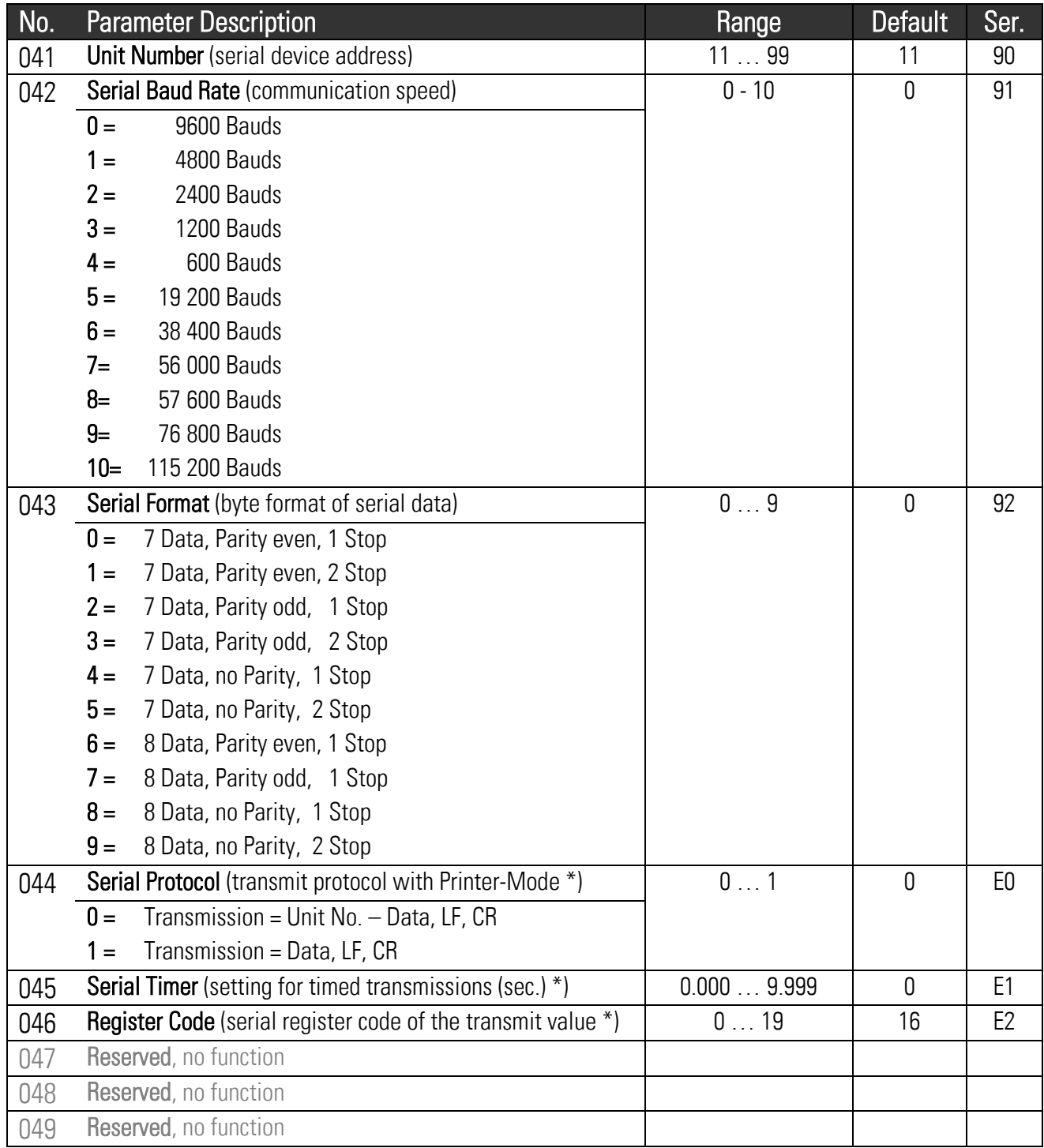

\*) More information about serial operation of the unit can be found in chapter 5.

### <span id="page-17-0"></span>4.7. Linearization Setting

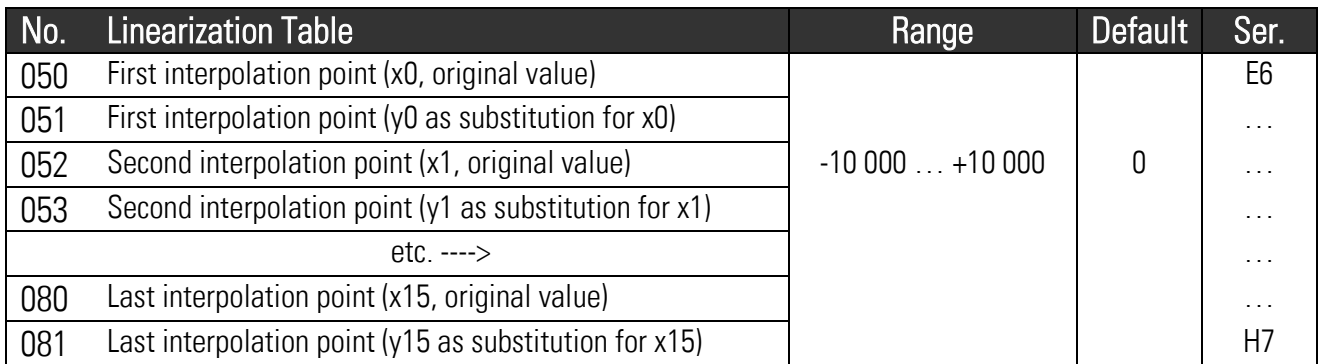

#### <span id="page-17-1"></span>4.8. Hints for Use oft the Linearization Function

The drawings below explain the difference between the settings "Linear Mode" = 1 and "Linear Mode" = 2:

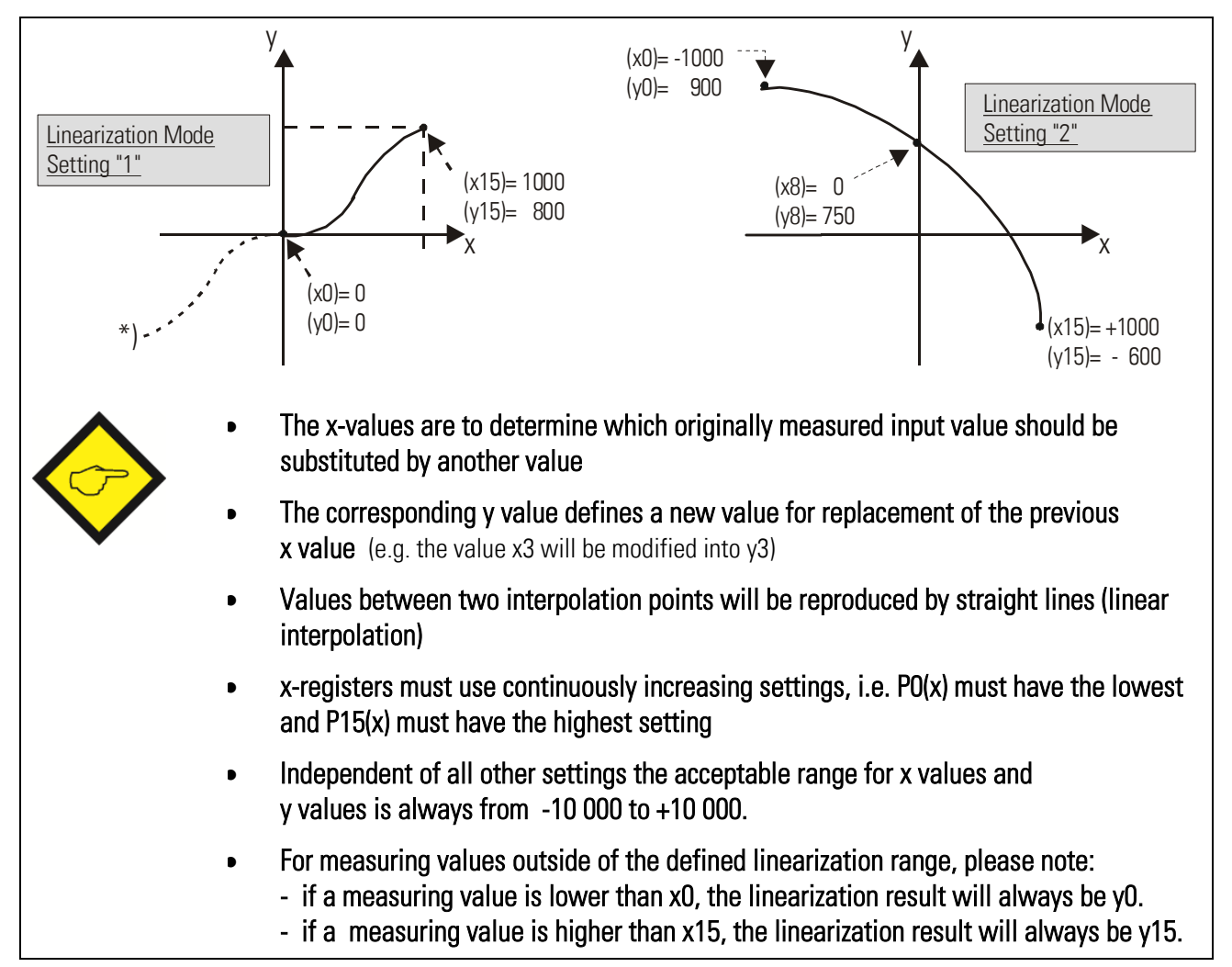

# <span id="page-18-0"></span>5. Hints for Serial Communication

Serial communication with the UZ210 converter is intended to be used for

- Setup and programming of the unit by PC with operator software OS32 (see chapter 4.)
- Automatic and cyclic transmission of converter data to a PC or PLC or data logger

#### Free communication with PC or PLC using the communication protocol

This chapter describes the most essential communication functions only. For more detailed and general information please refer to the special document "SERPRO".

#### <span id="page-18-1"></span>5.1. Automatic and Cyclic Data Transmission

Set any cycle time unequal to zero to parameter [Serial Timer]. Set the serial access code of the register you would like to transmit to parameter [Register Code]. In theory you could transmit any of all available internal register values by serial link, however in the current case only the following register makes really sense:

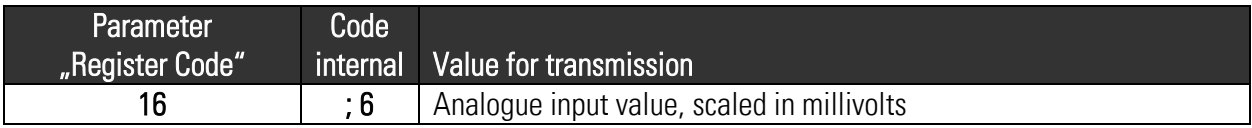

Depending on the setting of parameter [Serial Protocol] the unit transmits one of the following two strings (xxxx = Converter Data, LF = Line Feed [hex. 0A], CR = Carriage Return [hex 0D]) (Leading zeros will not be transmitted)

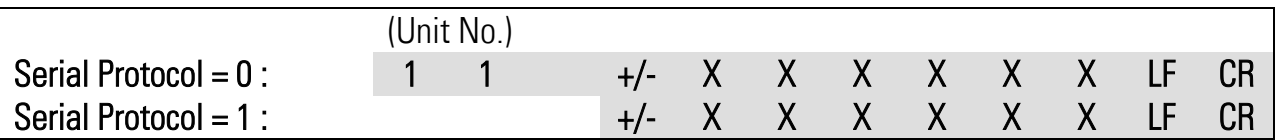

#### <span id="page-19-0"></span>5.2. Communication Protocol

When communicating with the unit via protocol, you have full read/write access to all internal parameters, states and actual values. The protocol uses the DRIVECOM standard according to DIN ISO 1745.

To request data from the unit, the following request string must be sent:

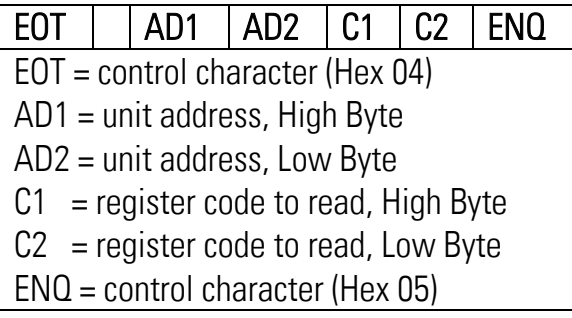

The table below shows how to request the actual analogue input data (register code ;6) from a converter with the serial unit number 11:

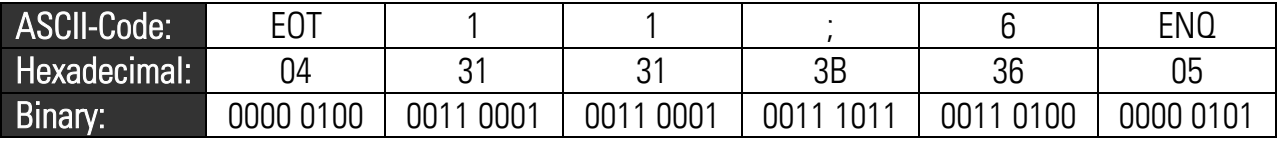

Upon correct receipt of the request string the unit will respond:

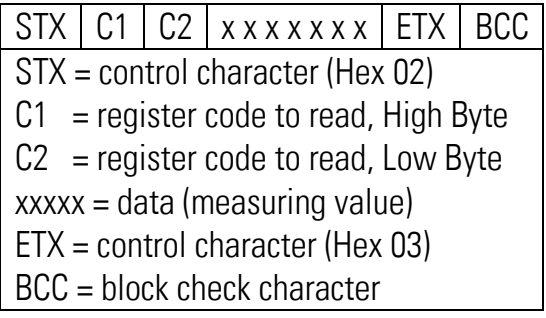

Leading zeros will not be transmitted. The block check character BCC is composed by an EXCLUSIVE-OR function of all characters from C1 up to and including ETX.

To write parameter data to the unit the following data string must be sent:

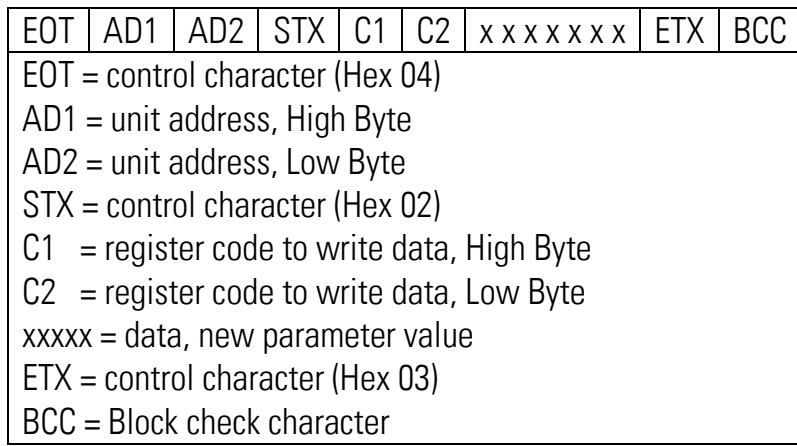

Upon correct receipt the unit will respond by ACK, otherwise by NAK.

Every new parameter sent will first wait in a buffer memory, without affecting the actual converter function. This feature enables the user, during normal converter operation, to prepare a complete new parameter set in the background.

To activate transmitted parameters you must write the numeric value "1" to the [Activate Data] register. This immediately activates all changed settings at the same time.

Where you like the new parameters to remain valid also after the next power up of the unit, you still have to write the numeric value "1" to the [Store EEProm] register. This will store all new data to the EEProm of the unit. Otherwise, after power down the unit would return with the previous parameter settings.

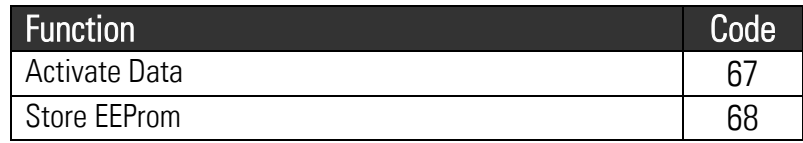

Both commands provide dynamic operation, i.e. it is enough to just send "1" to the corresponding location. After execution the command will reset to zero automatically.

Example: send [Activate Data] to the converter with unit number 11:

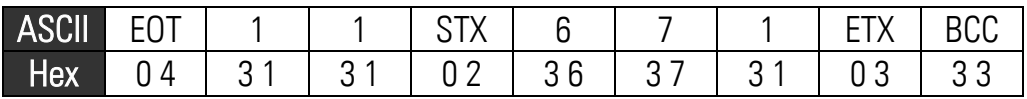

# <span id="page-21-0"></span>6. Hints for Operation of the USB Port

Prior to using the USB port it is mandatory to store the driver file **"motrona vcom.inf**" in a userdefined directory of the PC (any directory according to your own choice will be fine). The driver file is available for download from the SUPPORT section of the motrona website.

After the very first USB connection between PC and converter the Plug-and-Play-Function of the PC will first try to find a suitable driver via Internet. You are free to either abort the internet search or to just wait for the message "no suitable driver found". After this, please follow the subsequent steps to install the driver manually:

- Click to Start, select Control Panel and from there choose Device Manager. Among other devices the device manager will now indicate one unit named **Motrona** UZ210xx (Fig. 1).
- Double-click to Motrona\_UZ210\_xx and choose Update Driver (Fig. 2)
- Now select **Browse my computer for driver software**. Then select exactly the folder to where before you have saved the **motrona** vcom. inf driver file. In our example the driver has been stored on drive D in the folder MOTRONA\Motrona\_Software\driver (Fig. 3 and 4).
- After assignment of the driver, the USB Port will be configured as a communication interface and the number of the Virtual Com Port attached by the system is shown on the screen (in our example this is COM 5, see Fig. 5).
- Now we are ready to start the OS32 Operator software. Please select first the "Coms" menu of the OS32 software to set the communication parameters correspondingly (Fig. 6).

USB communication between converter and PC has now successfully been installed and the OS32 Operator Software is ready to work.

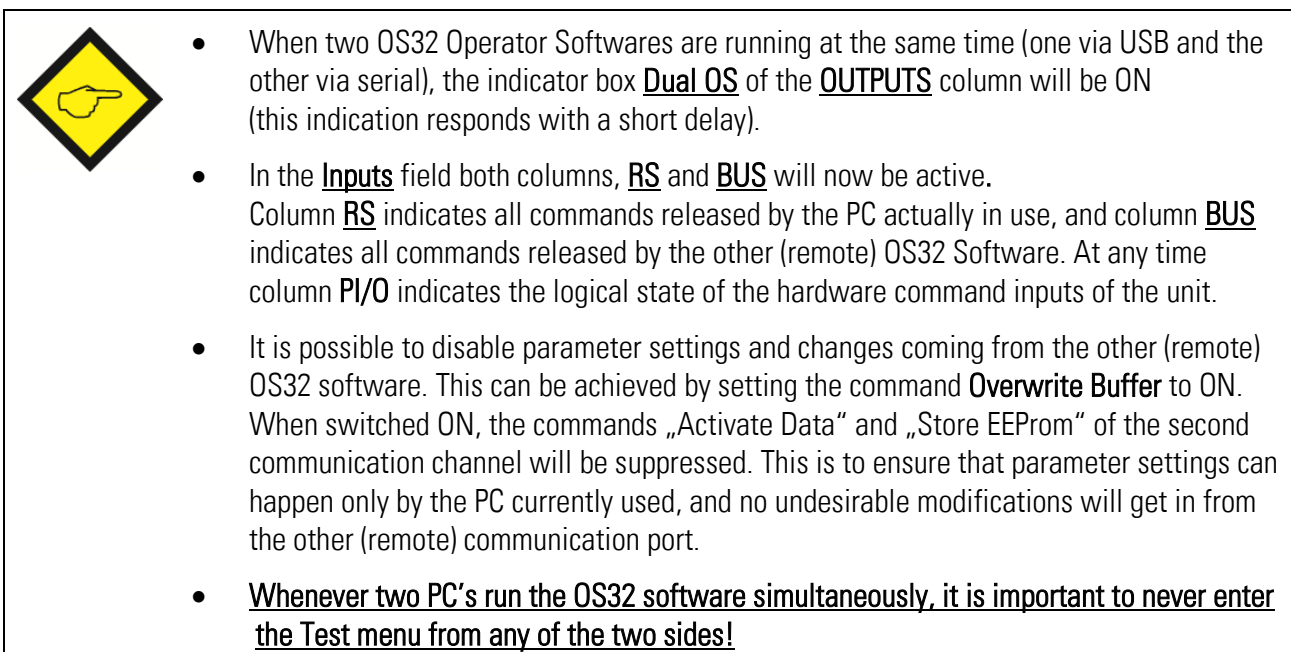

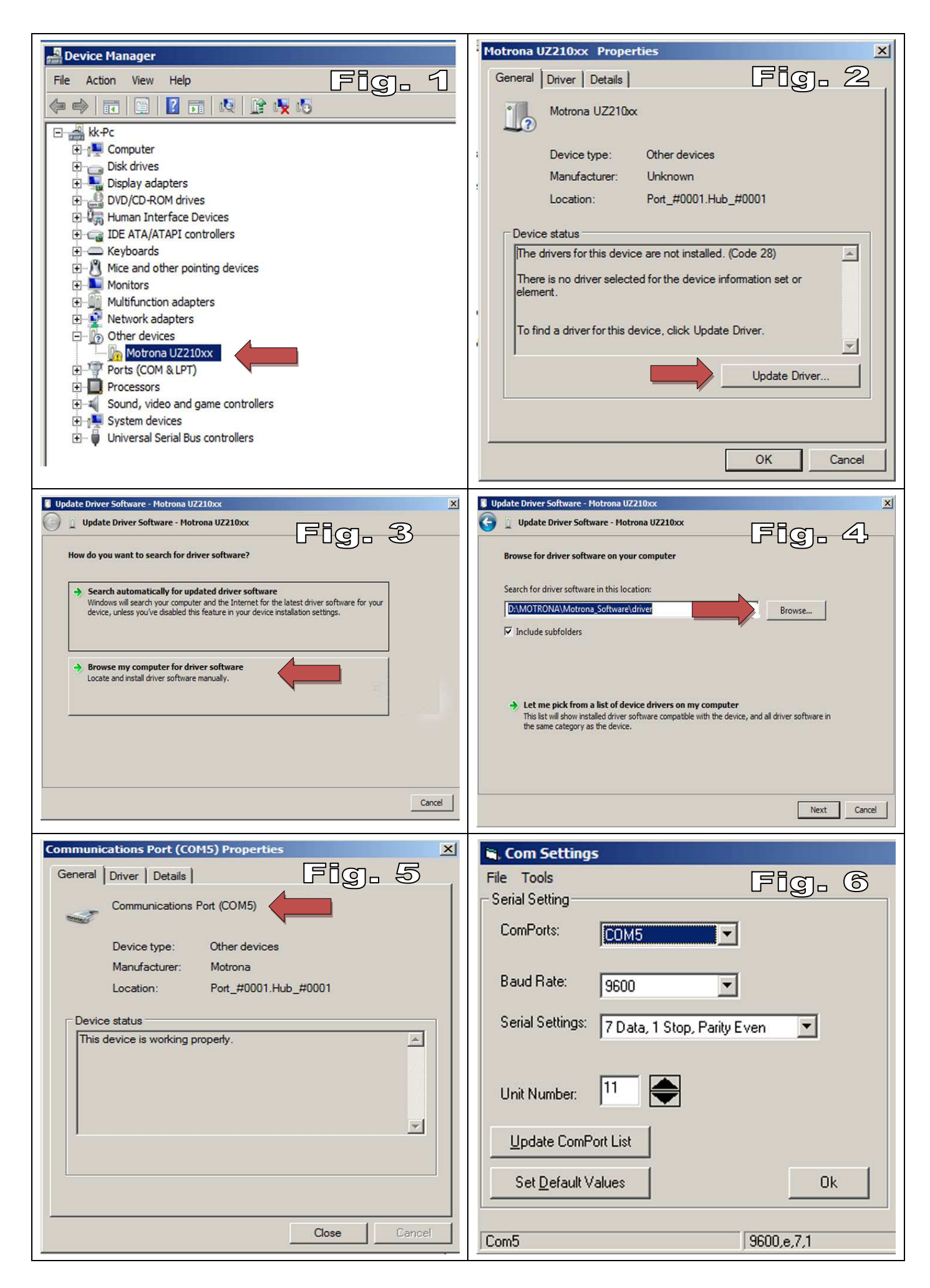

# <span id="page-23-0"></span>7. Dimensions

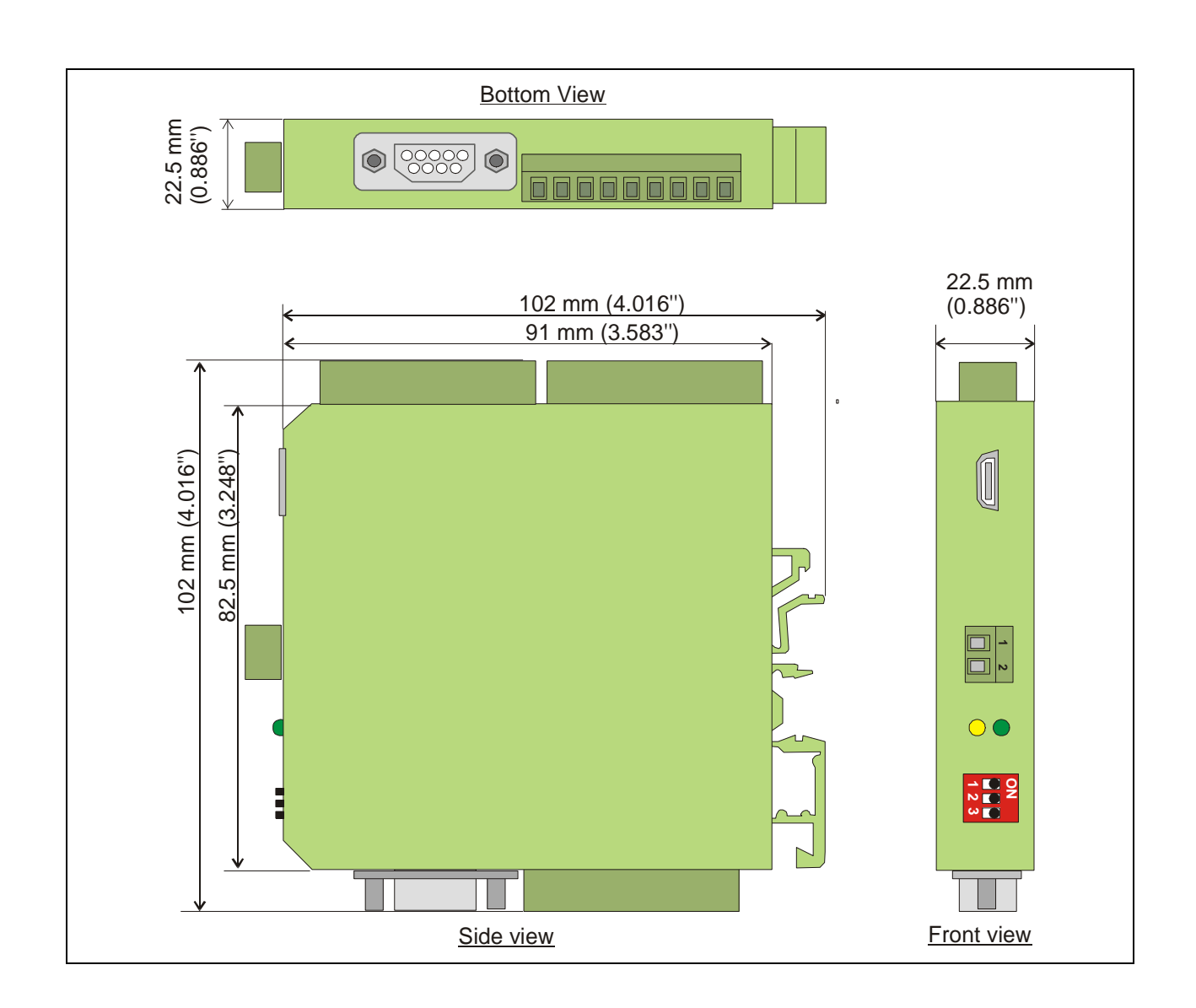

## <span id="page-24-0"></span>8. Technical Specifications

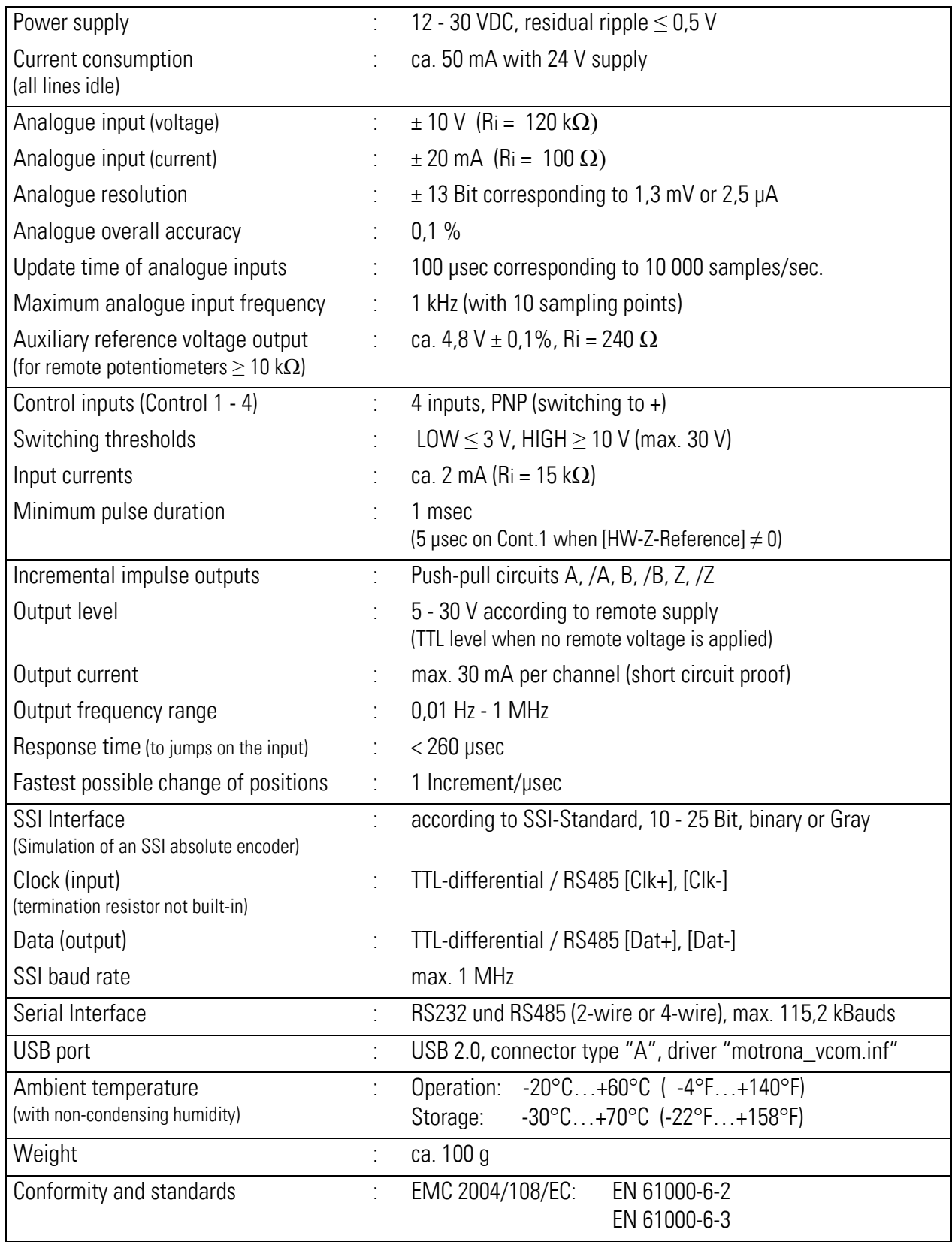